## ○ Skype を使う (その1)

東日本大震災が起きた直後、家族や知人の安否を確認しようと多くの人々が一斉に携帯 電話や固定電話を使い、回線は一時パンク状態になり、通話制限が行われ不通となった。 Skype は「震災の時、携帯電話はつながらなかったけれど Skype はつながった」と言われ 電話回線とは違う通話方式であるため、災害時の緊急用インフラとして見直されている。 しかも、インターネット回線を使って通話する場合には、登録も利用も通話も「無料」です。 いざという時に、家族や知人と連絡が取れるツール Skype を準備しておくことで、少しは 安心できます。会員間でもパソコンに関する情報を共有できるよう、更には、メールなど で送信するにはデータサイズが大きすぎる写真や動画などを送信できるように、Skype の アカウント(自分の Skype 名、メールアドレス、パスワード)を設定しておこう。

詳しくは、http://www5e.biglobe.ne.jp/~sgtclub/seijo/skype.htm を閲覧ください。

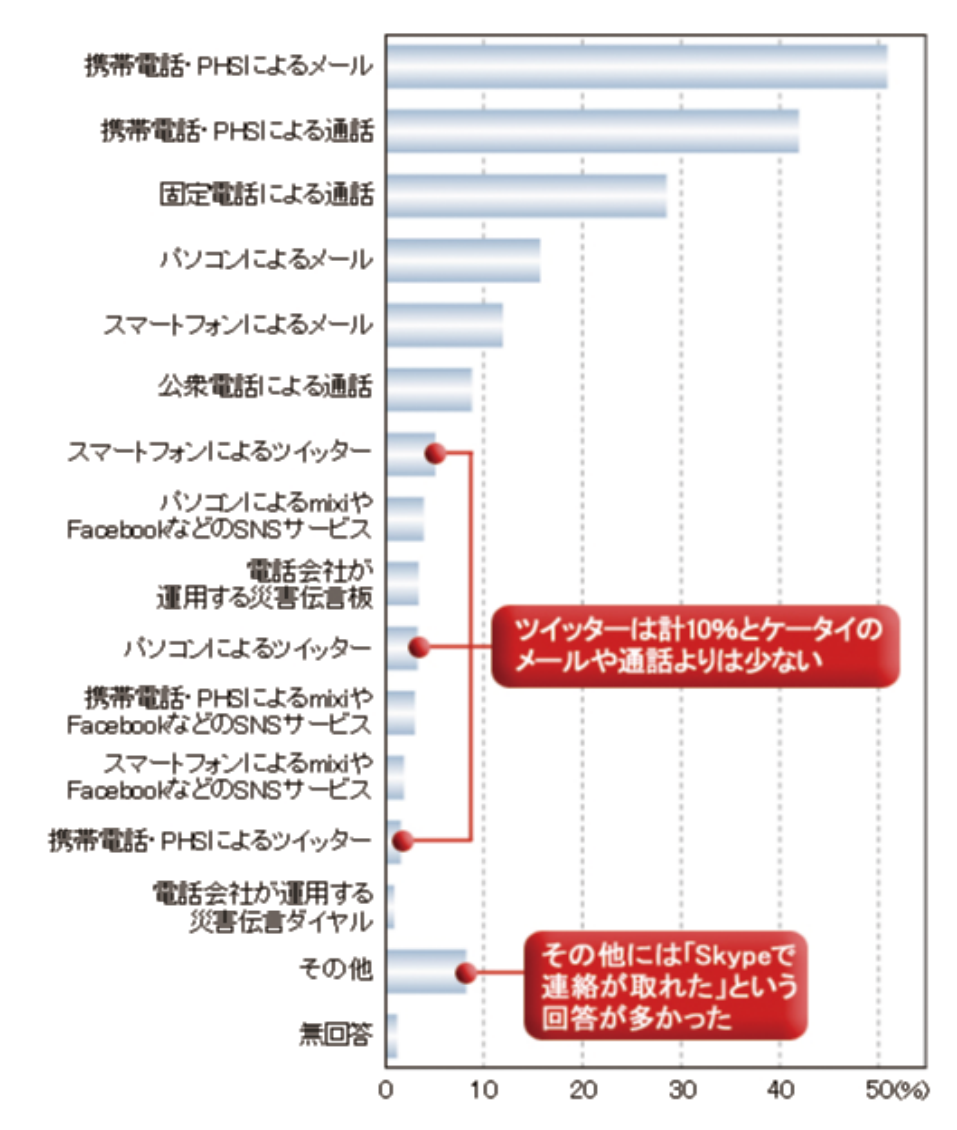

## ◆実際に家族・知人などと連絡が取れた手段はなんでしたか(複数回答)

通信機器やネットサービス、震災時の利用実態調査 震災でSkypeが役立った?

20110413 第1回 SGT クラブ(パソコン活動).doc

○ Skype を設定する

SkypeSetup.exe をインストールする。 http://www.skype.com/intl/ja/get-skype/on-your-computer/windows/downloading/ ※ 画面表示の ダウンロードが開始されない場合は、再試行 をクリックください。 アカウント(自分の Skype 名、メールアドレス、パスワード)を登録する。 自分の Skype 名:実名でなくてもOK 例:shimasa1215 メールアドレス:現在使用しているもの 登録やパスワードを忘れた時に使用 パスワード :忘れないもの Skype は他のパソコンでも使用できます 会話開始には相手の認証が必要です 会員へコンタクトの認証を求めてください http://www.trinityweb.jp/skype/index.html を参考にして設定してください

## ○ Skype の使い方マスターする

先ずは、①~③の基本機能の操作をマスターしてください

- 
- 
- 

(1) マイビデオ インチング インチング 相手側に送信されている自分の画像。 ② ファイルの送信・コンタクとの送信 写真や文書などのデータが送信できます 3 メッセージを送信 インチング 音声会話しながら、文字データが送れます

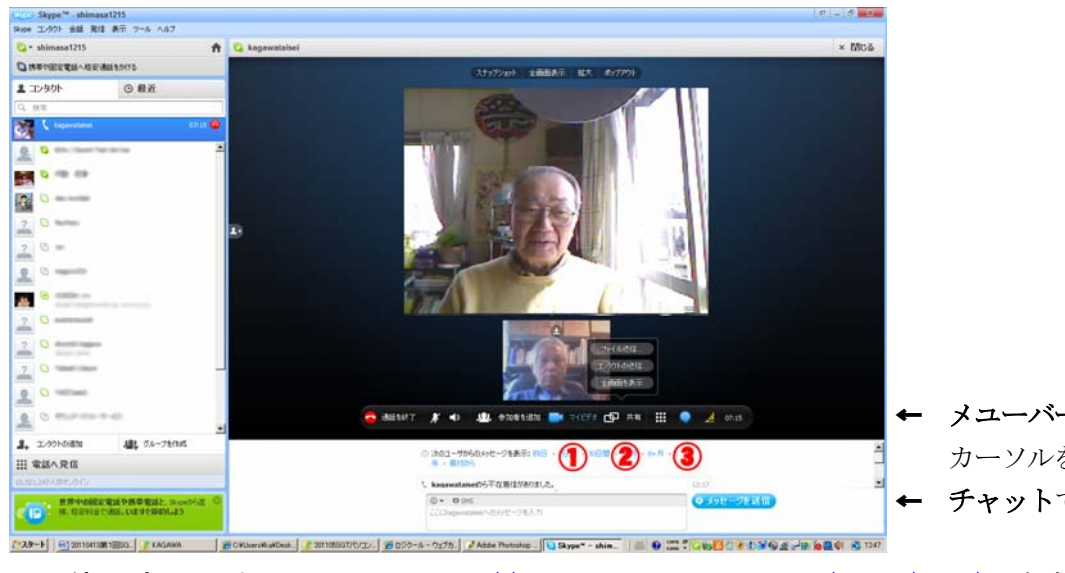

← メユーバーを表示するには カーソルをこの位置に移動 ← チャットで会話ができます

Skype 使い方は、動画マニュアル http://www.dougamanual.com/blog/213/ を参照ください

## ○ Skype で会話(ビデオ通話)する

【参考機器】

マイクやWebカメラがなくても、チャットで会話ができますチャットで会話ができます

- ① マイクがあれば、無料通話ができます
- ② Webカメラ(マイク内蔵)があれば、無料テレビ通話ができます

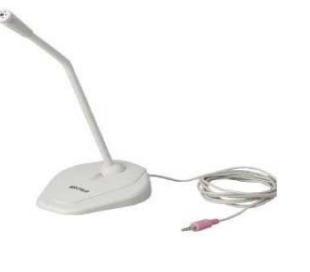

**BUFFALO** ーー・・・・・ーー<br>マイクロフォン ··········· 実勢価格・ヨドバシ 参考価格: ¥ 1,000 780 (税込)

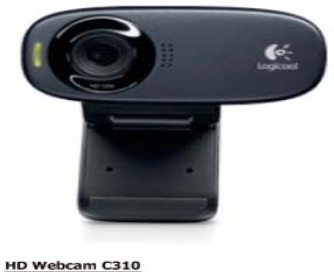

HD Webcam C310<br>型番: C310 ンラインストア価格 Y 3,480 8,480<br>720pのテレビ電話 500万両素(静止画)<br>RightLight™2テクノロジー

実勢価格・ヨドバシ 3,480(税込))